# **Activate your Human Resources Information System Account**

Employees without @toronto.ca email

### **Important Note**

If you have an "**@toronto.ca**" email address, you **must** activate your account using the email that will be sent to you from **[notification@sapnetworkmail.com](mailto:notification@sapnetworkmail.com)**

For staff who do not have an "**@toronto.ca**" email, you can activate your Human Resources Information System account by clicking **[here](https://hcm17.sapsf.com/login?company=cotprd#/login)**. Your username is your employee ID and the password is the following formula (an example appears below):

- Uppercase first two letters of your first name (if your first name John, then **JO**)
- Uppercase first two letters of your last name (if your last name Smith, then **SM**)
- The last five numbers of your Social Insurance Number (SIN) including a dash between the first two numbers and the last three numbers. (if your SIN# 123 456 789, then **56-789**)

For example, if your personal information is as follows:

John Smith Employee Number: 2468369 SIN: 123-456-789

Then, your username and password will be:

Username: 2468369 Password: JOSM56-789

### **Note**

If your Employee ID is less than 7 digits, don't use leading zeros for authentication. For example, if your employee ID is 123456 don't use 0123456

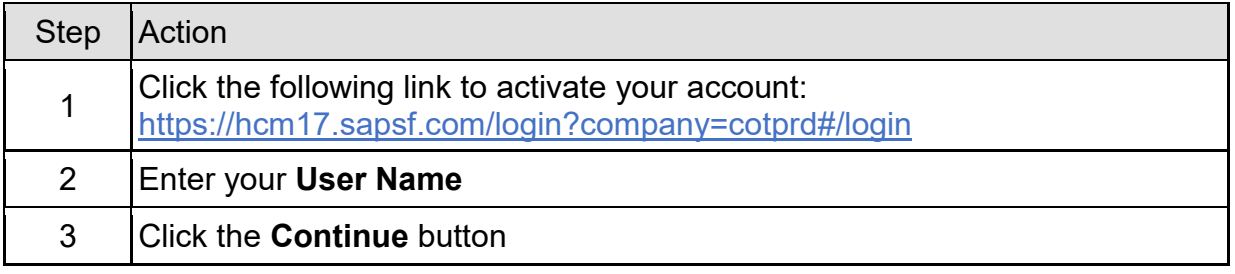

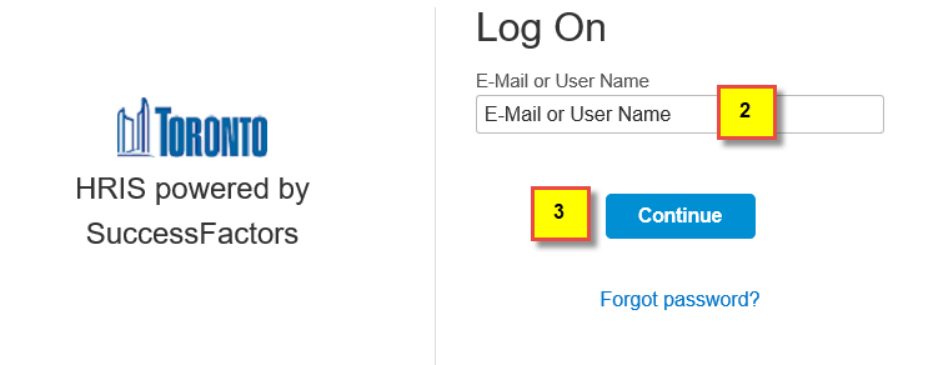

#### ed by **SAP** Cloud Platform

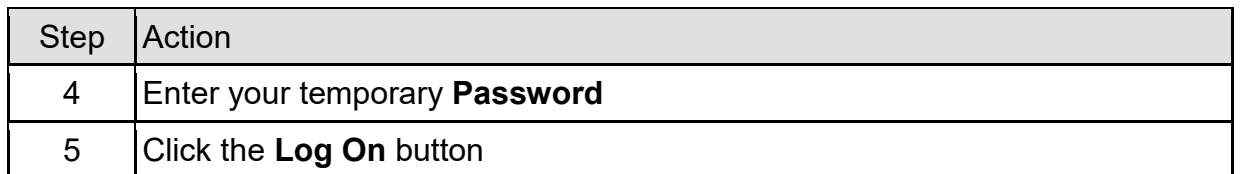

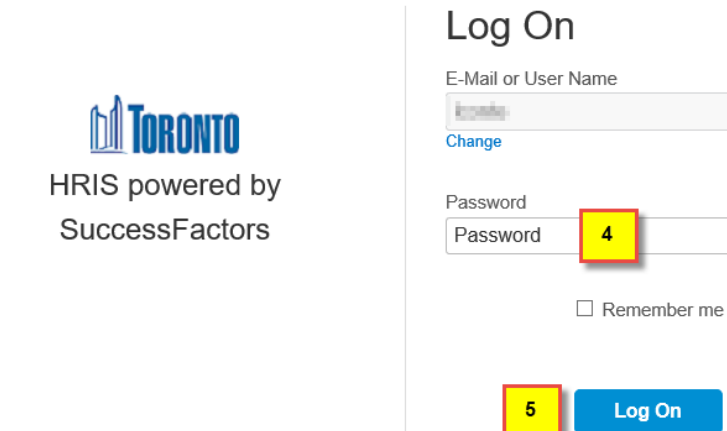

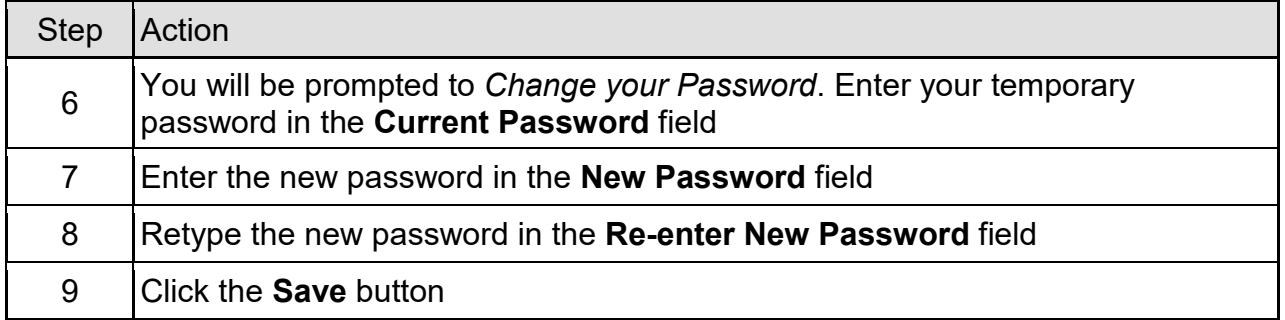

Forgot password?

 $\Delta$ 

## **Change Your Password**

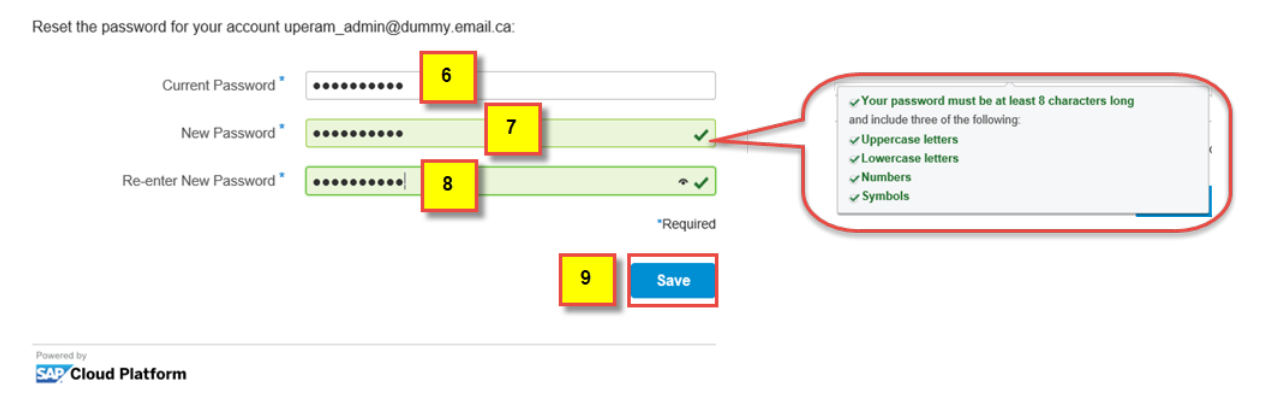

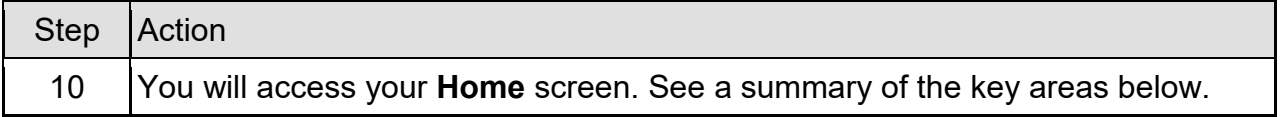

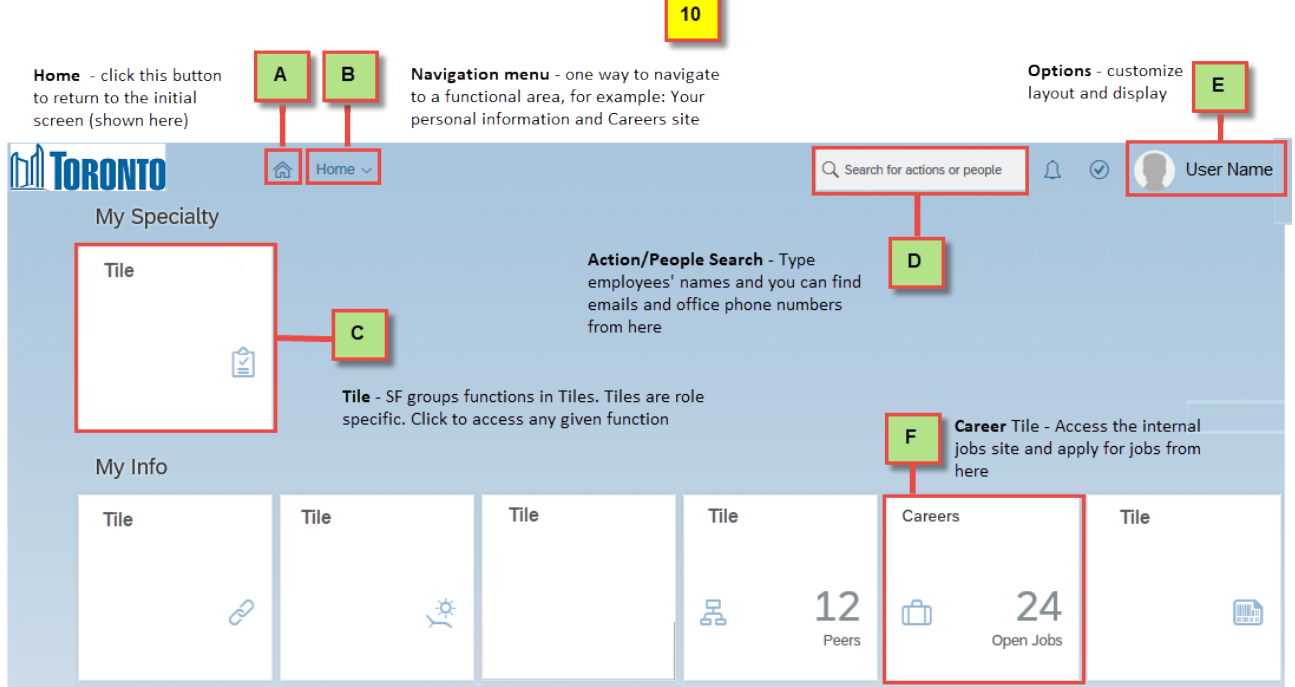

## **Outcome**

You have successfully activated your new Human Resources Information System.